# 4개의 T1로 NFAS 구성

# 목차

[소개](#page-0-0) [사전 요구 사항](#page-0-1) [요구 사항](#page-0-2) [사용되는 구성 요소](#page-1-0) [표기 규칙](#page-1-1) [배경 정보](#page-1-2) [NFAS 용어](#page-1-3) [필수 명령](#page-2-0) [구성](#page-2-1) [네트워크 다이어그램](#page-2-2) [구성](#page-3-0) [다음을 확인합니다.](#page-5-0) [샘플 show 출력](#page-5-1) [문제 해결](#page-7-0) [문제 해결 명령](#page-7-1) [컨트롤러가 종료된 경우](#page-7-2) [관련 정보](#page-8-0)

# <span id="page-0-0"></span>소개

ISDN NFAS(Non-Facility Associated Signaling)를 사용하면 단일 D 채널이 여러 PRI(Primary Rate Interface)를 제어할 수 있습니다. 기본 NFAS D 채널에 장애가 발생할 경우 백업 D 채널을 구성할 수 있습니다. ISDN PRI에 대해 Channelized T1 컨트롤러를 구성할 때 NFAS 기본 D 채널만 구성하 면 됩니다. 해당 컨피그레이션은 연결된 NFAS 그룹의 모든 멤버에 배포됩니다.

단일 D 채널을 사용하여 여러 PRI를 제어하면 각 인터페이스에서 하나의 추가 채널이 데이터 트래 픽을 전달할 수 있습니다. 기본 D-signaling 채널의 장애 발생 시 현재 연결된 사용자의 연결을 끊지 않고 백업 D 채널로 즉시 전환됩니다.

참고: 백업 D 채널을 구성하는 경우 백업의 D 채널을 사용할 수 없으므로 백업 T1 컨트롤러에서 23B 채널만 사용할 수 있습니다. 따라서 기본 채널 또는 백업이 아닌 T1만 24B 채널을 사용할 수 있 습니다. 이 컨피그레이션에서는 T1 컨트롤러 4/0이 기본 컨트롤러이며 23개의 사용 가능한 B 채널 이 있고 T1 컨트롤러 4/1은 백업이며 23개의 사용 가능한 B 채널이 있습니다. T1 컨트롤러는 각각 5/0 및 5/1로 24개의 B 채널을 사용할 수 있습니다.

# <span id="page-0-1"></span>사전 요구 사항

### <span id="page-0-2"></span>요구 사항

NFAS의 전제 조건은 다음과 같습니다.

- NFAS는 Channelized T1 컨트롤러에서만 지원되므로 NFAS를 구현하기 전에 ISDN PRI에 대 해 T1 컨트롤러를 구성해야 합니다. ISDN 구성에 대한 자세한 내용은 ISDN 지원 페이지를 참 조하십시오.
- NFAS용으로 구성된 라우터는 4ess, dms250, dms100 또는 National ISDN 스위치 유형에 연결 해야 합니다. 참고: NFAS는 기본-5ess 유형 스위치에서 지원되지 않습니다. T1 라인에 대해 NFAS를 구성할 수 있는지 여부는 서비스 제공업체 또는 Telco에 문의하십시오.
- NFAS는 Telco의 ISDN 스위치에 구성해야 합니다.
- Cisco IOS® 소프트웨어 릴리스 11.3T 이상을 사용해야 합니다.

### <span id="page-1-0"></span>사용되는 구성 요소

이 문서의 정보는 다음 소프트웨어 및 하드웨어 버전을 기반으로 합니다.

- 다음 컨피그레이션은 Cisco IOS Software Release 12.0(5)을 실행하는 Cisco 7507 라우터에서 테스트되었습니다.
- ∙ 이 컨피그레이션은 동일한 그룹 내에서 4개의 NFAS 멤버를 설정하는 방법을 보여줍니다. 기본 NFAS 인터페이스는 T1 4/0이고 백업은 T1 4/1입니다. T1 컨트롤러는 5/0, 5/1은 24B 채널을 사 용할 수 있습니다.

이 문서의 정보는 특정 랩 환경의 디바이스를 토대로 작성되었습니다. 이 문서에 사용된 모든 디바 이스는 초기화된(기본) 컨피그레이션으로 시작되었습니다. 현재 네트워크가 작동 중인 경우, 모든 명령어의 잠재적인 영향을 미리 숙지하시기 바랍니다.

### <span id="page-1-1"></span>표기 규칙

문서 표기 규칙에 대한 자세한 내용은 [Cisco 기술 팁 표기 규칙을 참조하십시오.](//www.cisco.com/en/US/tech/tk801/tk36/technologies_tech_note09186a0080121ac5.shtml)

# <span id="page-1-2"></span>배경 정보

#### <span id="page-1-3"></span>NFAS 용어

일반적으로 사용되는 NFAS 용어는 다음과 같습니다.

- ∙ NFAS 단일 D 채널이 여러 PRI를 제어할 수 있도록 하는 ISDN 서비스입니다. 단일 D 채널을 사용하여 여러 PRI를 제어하면 각 인터페이스에서 하나의 B 채널이 다른 트래픽을 전달할 수 있습니다.
- 24B 채널 인터페이스 NFAS D 채널이 없도록 구성된 PRI 채널 그룹 24개 채널은 모두 B 채널 입니다. 이 특정 T1은 주 컨트롤러에 구성된 D 채널을 시그널링에 사용합니다.
- NFAS 그룹 단일 D 채널의 제어에 있는 PRI 채널 그룹화(인터페이스 그룹)입니다. 채널 그룹 은 여러 T1 컨트롤러의 모든 ISDN 채널을 포함할 수 있습니다.참고: NFAS는 라우터의 서로 다 른 슬롯에 있는 멤버로 구성할 수 있습니다(예: NFAS 멤버가 동일한 슬롯 또는 모듈에 있는 것 으로 제한되지 않음). 또한 단일 섀시 내에서 5개의 NFAS 그룹이 지원됩니다. 여러 공급업체의 T1을 사용하는 경우 공급업체별로 그룹화되는 경우가 많습니다.
- NFAS 구성원 NFAS 그룹의 PRI입니다. 예를 들어, NFAS 그룹은 1/0:23, 1/1:23, 2/0:23(T1 컨 ●트롤러 1/0, 1/1 및 2/0이 하나의 NFAS 그룹에 구성된 경우) 직렬 인터페이스를 포함할 수 있습 니다. 모든 NFAS 그룹의 멤버를 표시하려면 show isdn nfas group privileged EXEC 명령을 사

### <span id="page-2-0"></span>필수 명령

참고: 이 문서에는 일반 ISDN PRI 구성 명령이 표시되지 않습니다. ISDN PRI 구성에 대한 자세한 내용은 관련 정보 섹션을 참조하십시오.

#### pri-group timeslot 1-24 nfas\_d  $\dot{\mathbf{z}}$  et  $\dot{\mathbf{z}}$  nfas\_interface int\_number nfas\_group group\_number

이 컨트롤러 컨피그레이션 명령은 T1 컨트롤러를 NFAS 그룹에 할당하고 그룹 내에서 해당 기능을 지정합니다. 필요에 따라 다음 값을 지정합니다.

- ∙ *기능* 타임 로트 24에서 수행할 기능(기본, 백업 또는 없음). 모든 NFAS 그룹에는 1개의 기본 그룹이 있어야 합니다. 라우터에는 백업이 필요하지 않지만 대부분의 NFAS 구현에는 백업 D 채널이 있습니다. NFAS 그룹에 대한 백업 D 채널을 구성해야 하는지 여부를 확인하려면 통신 사에 문의하십시오. 나머지 컨트롤러는 none으로 구성할 수 있으며, 이 경우 24번째 타임 슬롯 을 B 채널로 지정합니다.참고: 기본 및 백업 D 채널을 Telco에서 지정한 대로 정확하게 구성합 니다. NFAS 구성의 일반적인 오류는 어떤 T1이 기본 백업인지 잘못 지정합니다.
- *int\_number* 서비스 공급자가 지정하며 PRI를 고유하게 식별하는 데 사용되는 값입니다. 가능 한 값의 범위는 0부터 라우터에서 사용 가능한 가장 높은 t1까지 1에서 1까지입니다. 예를 들어 라우터에 10개의 T1이 있는 경우 NFAS 인터페이스 번호의 범위는 0~9입니다. 0의 인터페이스 는 기본 D 채널에 할당하고 1개의 인터페이스는 백업 D 채널에 할당해야 합니다.참고: NFAS 설정이 백업 D 채널을 사용하지 않는 특정 시나리오에서는 백업 D 채널에 대해 예약되었으므 로 nfas\_interface 1 키워드를 사용하지 마십시오. nfas\_interfaces 0, 2, 3, 4 등만 구성합니다.**참** 고: 여러 NFAS 그룹을 구성할 때, 서로 다른 nfas\_group에 있는 경우 0 인터페이스는 각 기본 D 채널에 할당되고 각 백업 D 채널에 1 인터페이스를 할당해야 합니다.
- *group\_number* 라우터에서 고유한 그룹 식별자입니다. 라우터에 여러 NFAS 그룹이 존재할 수 있습니다. 각 그룹은 기본 및 보조 컨트롤러로 구성해야 합니다.

# <span id="page-2-1"></span>구성

이 섹션에는 이 문서에서 설명하는 기능을 구성하기 위한 정보가 표시됩니다.

참고: 이 문서에 사용된 명령에 대한 추가 정보를 찾으려면 [명령 조회 도구\(](//tools.cisco.com/Support/CLILookup/cltSearchAction.do)[등록된](//tools.cisco.com/RPF/register/register.do) 고객만 해당)를 사용합니다.

#### <span id="page-2-2"></span>네트워크 다이어그램

이 문서에서는 다음 네트워크 설정을 사용합니다.

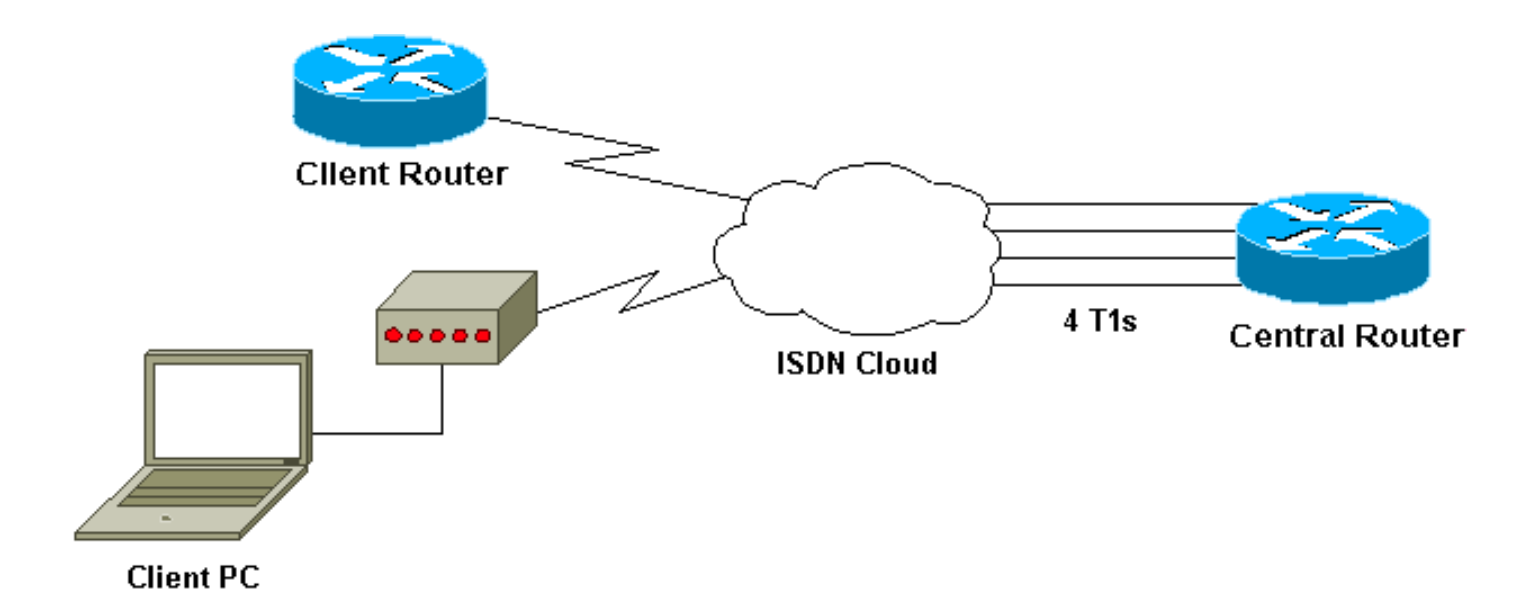

# <span id="page-3-0"></span>구성

이 문서에서는 다음 구성을 사용합니다.

### Cisco 7507

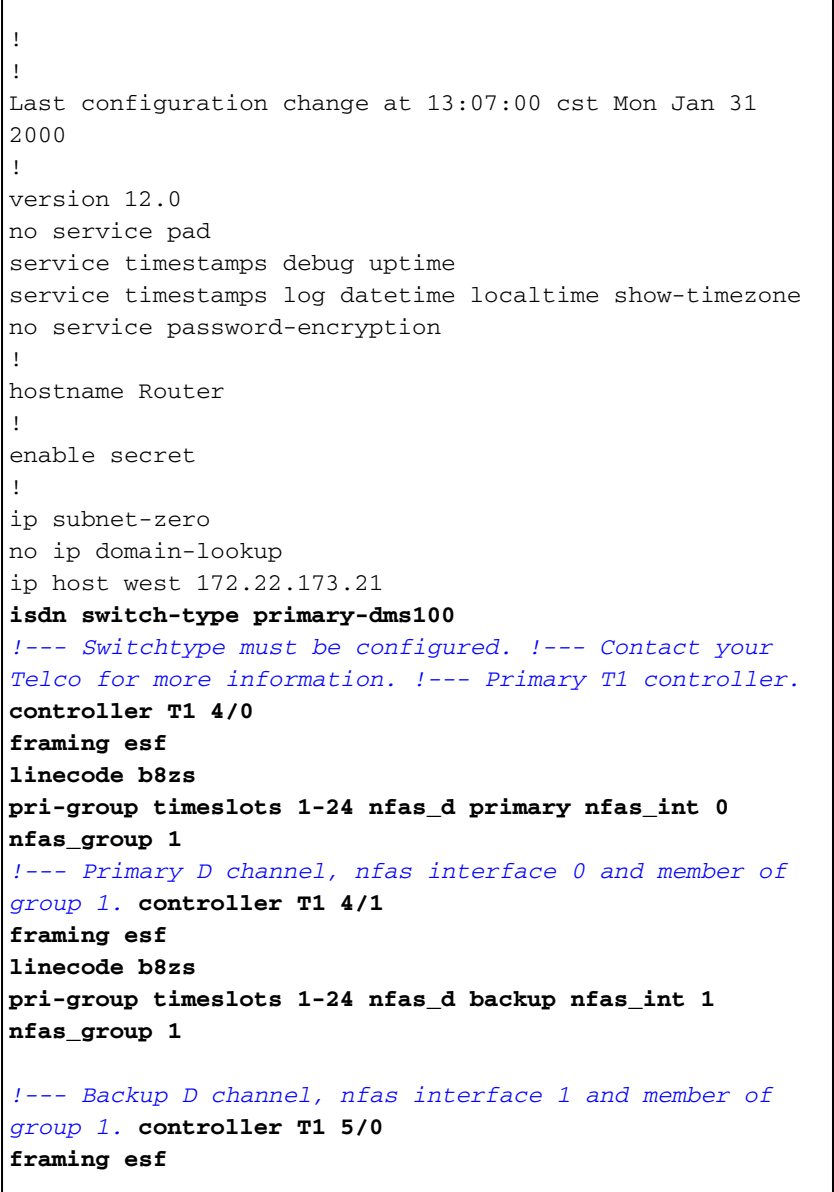

```
linecode b8zs
pri-group timeslots 1-24 nfas_d none nfas_int 2
nfas_group 1
!--- 24th timeslot used as B channel, nfas interface 2
and member of group 1. controller T1 5/1
framing esf
linecode b8zs
pri-group timeslots 1-24 nfas_d none nfas_int 3
nfas_group 1
!--- 24th timeslot used as B channel, nfas interface 3
and member of group 1. process-max-time 200 ! interface
FastEthernet1/0/0 ip address 10.1.1.1 255.255.255.0 no
ip directed-broadcast no ip route-cache distributed no
ip mroute-cache full-duplex ! interface
FastEthernet1/1/0 no ip address no ip directed-broadcast
no ip route-cache distributed no ip mroute-cache
shutdown !--- D channel for primary controller. !---
Note: Other D channels in the group are not seen. !---
All configuration changes made to the primary D channel
propagate to all the NFAS group members. interface
Serial4/0:23
 description primary d channel
 no ip address
 no ip directed-broadcast
  encapsulation ppp
 dialer pool-member 1
  isdn switch-type primary-dms100
  isdn tei-negotiation first-call
 ppp authentication chap
 ppp multilink
!
interface Dialer0
  ip address 192.168.10.1 255.255.255.0
 no ip directed-broadcast
  encapsulation ppp
 dialer remote-name C3620-EA-BCO
 dialer pool 1
 dialer-group 1
 ppp authentication chap
 ppp multilink
!
router eigrp 200
 redistribute static
 network 10.0.0.0
 network 192.168.10.0
!
no ip classless
ip route 0.0.0.0 0.0.0.0 10.1.1.2
!
dialer-list 1 protocol ip permit
!
line con 0
 transport input none
line aux 0
 password
   login
  modem InOut
  stopbits 1
  line vty 0 4
   exec-timeout 60 0
  password
  login
!
```
# <span id="page-5-0"></span>다음을 확인합니다.

이 섹션에서는 컨피그레이션이 제대로 작동하는지 확인하는 데 사용할 수 있는 정보를 제공합니다.

일부 show 명령은 [출력 인터프리터 툴 에서 지원되는데\(](https://www.cisco.com/cgi-bin/Support/OutputInterpreter/home.pl)[등록된 고객만\), 이 툴을 사용하면](//tools.cisco.com/RPF/register/register.do) show 명 령 출력의 분석 결과를 볼 수 있습니다.

- show isdn status 라우터가 ISDN 스위치와 제대로 통신하는지 확인합니다. 출력에서 Layer 1 Status(레이어 1 상태)가 ACTIVE이고 Layer 2 Status(레이어 2 상태) 상태 = MULTIPLE\_FRAME\_ESTABLISHED가 나타나는지 확인합니다.
- show isdn nfas group 특별 권한 EXEC 명령으로 지정된 NFAS 그룹 또는 모든 NFAS 그룹의 멤버를 표시합니다.
- show isdn service 특권 EXEC 명령으로 각 ISDN 채널의 상태 및 서비스 상태를 표시합니다. D 채널은 예약됨으로 표시됩니다. 이 명령을 사용하여 개별 채널이 버스아웃되었거나 결함이 있는지 확인할 수 있습니다.
- show controller t1 컨트롤러 하드웨어와 관련된 컨트롤러 상태를 표시합니다. 또한 물리적 레 이어 및 데이터 링크 레이어 문제를 해결하기 위한 정보도 표시합니다. 정상 작동 시 출력은 컨 트롤러가 작동 중이고 경보가 없음을 나타내야 합니다.

참고: Telco 및 라우터 컨피그레이션에서 기본으로 지정된 T1 연결이 올바른 포트에 연결되었는지 확인합니다. 일반적인 오류는 라우터의 기본 T1 포트에 잘못된 T1 회선(케이블)을 연결하는 것입니 다.

### <span id="page-5-1"></span>샘플 show 출력

다음은 NFAS로 구성된 라우터의 show 명령 출력입니다.

다음은 show isdn status 명령 출력의 예입니다.

```
Router#show isdn status
Global ISDN Switchtype = primary-dms100
ISDN Serial4/0:23 interface
          dsl 0, interface ISDN Switchtype = primary-dms100 :
Primary D channel of nfas group 1
      Layer 1 Status:
         ACTIVE
!--- Primary D channel is active Layer 2 Status: TEI = 0, Ces = 1, SAPI = 0, State =
MULTIPLE_FRAME_ESTABLISHED
!--- Layer 2 is established correctly Layer 3 Status: 23 Active Layer 3 Call(s) Activated dsl 0
CCBs = 23 CCB:callid=0xA0B, sapi=0x0, ces=0x0, B-chan=1 CCB:callid=0xA0C, sapi=0x0, ces=0x0, B-
chan=3 CCB:callid=0xA0D, sapi=0x0, ces=0x0, B-chan=4 CCB:callid=0xA0E, sapi=0x0, ces=0x0, B-
chan=2 CCB:callid=0xA0F, sapi=0x0, ces=0x0, B-chan=5 CCB:callid=0xA10, sapi=0x0, ces=0x0, B-
chan=6 CCB:callid=0xA11, sapi=0x0, ces=0x0, B-chan=7 CCB:callid=0xA12, sapi=0x0, ces=0x0, B-
chan=8 CCB:callid=0xA13, sapi=0x0, ces=0x0, B-chan=9 CCB:callid=0xA14, sapi=0x0, ces=0x0, B-
chan=10 CCB:callid=0xA15, sapi=0x0, ces=0x0, B-chan=11 CCB:callid=0xA16, sapi=0x0, ces=0x0, B-
chan=12 CCB:callid=0xA17, sapi=0x0, ces=0x0, B-chan=13 CCB:callid=0xA18, sapi=0x0, ces=0x0, B-
chan=14 CCB:callid=0xA1B, sapi=0x0, ces=0x0, B-chan=15 CCB:callid=0xA1C, sapi=0x0, ces=0x0, B-
chan=16 CCB:callid=0xA1D, sapi=0x0, ces=0x0, B-chan=17 CCB:callid=0xA1E, sapi=0x0, ces=0x0, B-
chan=18 CCB:callid=0xA1F, sapi=0x0, ces=0x0, B-chan=19 CCB:callid=0xA20, sapi=0x0, ces=0x0, B-
chan=20 CCB:callid=0xA21, sapi=0x0, ces=0x0, B-chan=21 CCB:callid=0xA22, sapi=0x0, ces=0x0, B-
chan=22 CCB:callid=0xA23, sapi=0x0, ces=0x0, B-chan=23 The Free Channel Mask: 0x80000000 ISDN
Serial4/1:23 interface
```
 dsl 1, interface ISDN Switchtype = primary-dms100 : **Backup D channel of nfas group 1** Layer 1 Status: **DEACTIVATED** Layer 2 Status: TEI =  $0$ , Ces = 1, SAPI =  $0$ , State = TEI\_ASSIGNED Layer 3 Status: 0 Active Layer 3 Call(s) Activated dsl 1 CCBs = 0 The Free Channel Mask: 0x7E7FFB ISDN **Serial5/0:23** interface dsl 2, interface ISDN Switchtype = **primary-dms100** :  **Group member of nfas group 1 Layer 1 & 2 Status Not Applicable** *!--- NFAS member: D channel is used as B channel.* Layer 3 Status: 0 Active Layer 3 Call(s) Activated dsl 2 CCBs = 0 The Free Channel Mask: 0x0 ISDN **Serial5/1:23** interface dsl 3, interface ISDN Switchtype = **primary-dms100** : **Group member of nfas group 1 Layer 1 & 2 Status Not Applicable** *!--- NFAS member-channel is used as B channel.* Layer 3 Status: 0 Active Layer 3 Call(s) Activated dsl 3 CCBs = 0 The Free Channel Mask: 0x80000000 Total Allocated ISDN CCBs = 23 참고: show isdn status 출력에는 기본 및 백업 컨트롤러의 D 채널에 대한 정보만 표시됩니다. 또한 기본 D 채널(Serial4/0:23)에만 ACTIVE 및 MULTIPLE FRAME ESTABLISHED가 표시됩니다. 백업

D 채널 상태(Serial4/1:23)는 DEACTIVATED 및 TEI\_ASSIGNED로 표시됩니다.

24번째 채널(Serial5/0:23 및 Serial 5/1:23)이 B 채널로 사용되고 있으므로 T1 5/0 및 5/1의 레이어 1 및 레이어 2에 대한 show isdn **상태** 출력이 적용되지 않습니다.

#### 다음은 show isdn nfas group 명령 출력입니다.

Router#**show isdn nfas group 1** ISDN NFAS GROUP 1 ENTRIES:The primary D is Serial4/0:23. The backup D is Serial4/1:23. The NFAS member is Serial5/0:23. The NFAS member is Serial5/1:23. There are 4 total nfas members. There are 68 total available B channels. **The primary D-channel is DSL 0 in state IN SERVICE. The backup D-channel is DSL 1 in state OUT OF SERVICE.** The current active layer 2 DSL is 0.

참고: show isdn nfas group 출력은 그룹의 멤버를 표시합니다. 출력에 따르면 컨트롤러 4/0이 기본 이고 4/1이 백업입니다. 컨트롤러 5/0 및 5/1은 그룹의 멤버이며 24B 채널을 사용할 수 있습니다.

또한 총 NFAS 멤버 수와 사용 가능한 채널 수도 표시됩니다. 기본 D 채널이 사용 중인 반면 백업이 서비스 중지 상태인 것으로 표시됩니다.

다음은 show isdn service 명령 출력의 예입니다.

```
Router# show isdn service
PRI Channel Statistics:
 ISDN Se4/0:23, Channel [1-24]
       Configured Isdn Interface (dsl) 0
       Channel State (0=Idle 1=Propose 2=Busy 3=Reserved 4=Restart 5=Maint_Pend)
       0 0 0 0 0 0 0 0 0 0 0 0 0 0 0 0 0 0 0 0 0 0 0 3
       Service State (0=Inservice 1=Maint 2=Outofservice)
       0 0 0 0 0 0 0 0 0 0 0 0 0 0 0 0 0 0 0 0 0 0 0 0
  ISDN Se4/1:23, Channel [1-24]
      Configured Isdn Interface (dsl) 1
```

```
 Channel State (0=Idle 1=Propose 2=Busy 3=Reserved 4=Restart 5=Maint_Pend)
      2 2 0 2 2 2 2 2 2 2 2 2 2 2 2 0 0 2 2 2 2 2 0 3
      Service State (0=Inservice 1=Maint 2=Outofservice)
      0 0 2 0 0 0 0 0 0 0 0 0 0 0 0 2 2 0 0 0 0 0 0 0
ISDN Se5/0:23, Channel [1-24]
      Configured Isdn Interface (dsl) 2
      Channel State (0=Idle 1=Propose 2=Busy 3=Reserved 4=Restart 5=Maint_Pend)
      2 2 2 2 2 2 2 2 2 2 2 2 2 2 2 2 2 2 2 2 2 2 2 2
      Service State (0=Inservice 1=Maint 2=Outofservice)
      0 0 0 0 0 0 0 0 0 0 0 0 0 0 0 0 0 0 0 0 0 0 0 0
ISDN Se5/1:23, Channel [1-24]
     Configured Isdn Interface (dsl) 3
      Channel State (0=Idle 1=Propose 2=Busy 3=Reserved 4=Restart 5=Maint_Pend)
      2 2 2 2 2 2 2 2 2 2 2 2 2 2 2 2 2 2 2 2 2 2 2 2
      Service State (0=Inservice 1=Maint 2=Outofservice)
      0 0 0 0 0 0 0 0 0 0 0 0 0 0 0 0 0 0 0 0 0 0 0 0
Router#
```
show isdn service 출력에서는 기본 및 보조 채널의 D 채널이 Reserved에 해당하는 상태 3임을 보 여줍니다. 다른 멤버의 D 채널은 상태 2에 있으며, 이는 해당 채널이 사용 중이며 B 채널로 사용 중 임을 나타냅니다. 채널 상태가 0이면 채널을 사용할 수 있음을 나타냅니다.

참고: 대부분의 장치(가장 일반적으로 액세스 서버)에서 D 채널의 서비스 상태는 2이며, 이는 채널 이 서비스 중단 상태임을 나타냅니다. 이는 외관상 문제이므로 연결에 영향을 주지 않아야 합니다. D 채널이 실제로 작동하는지 확인하려면 앞서 설명한 대로 show isdn status 명령을 사용합니다.

기본 또는 백업(5/0 및 5/1)으로 지정되지 않은 컨트롤러의 경우 24번째 채널이 유휴 또는 사용 중 상태인지 확인합니다. 예약됨 상태이면 안 됩니다.

## <span id="page-7-0"></span>문제 해결

이 섹션에서는 컨피그레이션 문제를 해결하는 데 사용할 수 있는 정보를 제공합니다.

#### <span id="page-7-1"></span>문제 해결 명령

일부 show 명령은 [출력 인터프리터 툴 에서 지원되는데\(](https://www.cisco.com/cgi-bin/Support/OutputInterpreter/home.pl)[등록된 고객만\), 이 툴을 사용하면](//tools.cisco.com/RPF/register/register.do) show 명 령 출력의 분석 결과를 볼 수 있습니다.

참고: debug 명령을 실행하기 전에 [디버그 명령에 대한 중요 정보를 참조하십시오.](//www.cisco.com/en/US/tech/tk801/tk379/technologies_tech_note09186a008017874c.shtml)

- debug isdn q931 ISDN 네트워크 연결의 통화 설정 및 해제 표시(레이어 3)
- debug isdn q921 라우터와 ISDN 스위치 간의 D 채널에 데이터 링크 레이어 메시지(레이어 2)를 표시합니다. show isdn status 명령이 Layer 1 및 Layer 2 up을 표시하지 않는 경우 이 디버 그를 사용합니다.

#### <span id="page-7-2"></span>컨트롤러가 종료된 경우

NFAS 그룹에 속한 컨트롤러가 종료되면 어떻게 됩니까? 해당 종료 컨트롤러의 모든 활성 통화가 지워지며 다음 중 하나가 적용됩니다.

- ∙ 시스템 종료 컨트롤러가 기본이고 백업이 구성되지 않은 경우 전체 그룹의 모든 활성 통화가 지 워집니다.
- shut controller가 기본이고 액티브(IN SERVICE) D 채널이 기본에 있고 백업이 구성된 경우 활 성 D 채널이 백업 컨트롤러로 전환됩니다.
- shut controller가 기본이고 액티브(IN SERVICE) D 채널이 백업 중인 경우 활성 D 채널이 백업 컨트롤러에 유지됩니다.
- shut controller가 백업이고 활성 D 채널이 백업 중이면 활성 D 채널이 기본 컨트롤러로 변경됩 니다.

참고: 기본 컨트롤러와 백업 컨트롤러 간의 활성 D 채널 전환은 링크 중 하나에 장애가 발생하거나 링크가 작동될 때만 발생합니다.

# <span id="page-8-0"></span>관련 정보

- [ISDN NFAS 구성](//www.cisco.com/en/US/docs/ios/11_3/dial/configuration/guide/dcsignal.html#wp4434?referring_site=bodynav)
- [NFAS\(D 채널 백업\)](//www.cisco.com/en/US/docs/ios/11_3/feature/guide/nfas.html?referring_site=bodynav)
- [ISDN PRI 구성](//www.cisco.com/en/US/docs/ios/dial/configuration/guide/dia_cfg_isdn_pri.html?referring_site=bodynav)
- [T1 레이어 1 문제 해결](//www.cisco.com/en/US/tech/tk713/tk628/technologies_tech_note09186a0080104552.shtml?referring_site=bodynav)
- [기술 지원 및 문서 − Cisco Systems](//www.cisco.com/cisco/web/support/index.html?referring_site=bodynav)